#### **Глубокоуважаемые коллеги!**

Управление по работе с талантливой молодежью Московского государственного университета имени М.В. Ломоносова **17 января 2020 года** проводит на базе кафедры русского языка для иностранных учащихся естественных факультетов филологического факультета при технической поддержке Центра развития электронных образовательных ресурсов для студентов, магистрантов, аспирантов, стажеров, изучающих русский язык как иностранный или неродной, **Девятый онлайн-фестиваль дружбы «Из глубины веков – до наших дней»**.

**Прием работ** будет проходить **с 25 сентября по 15 декабря 2019 г.** Каждый из вузов-участников самостоятельно организует конкурс выступлений, выбирает победителей и направляет видеозаписи их выступлений в Оргкомитет Фестиваля. Для участия в Девятом онлайн-фестивале дружбы необходимо выслать на адрес Оргкомитета [\(2019fest@mail.ru\)](mailto:2019fest@mail.ru) заполненную анкету участника и ссылку на видеозапись *(подробности указаны в Приложении 1).* 

**Фестиваль** будет проходить **17 января 2020 г. (пятница) с 11.00 до 13.00** в аудитории В-2 Шуваловского корпуса МГУ имени М.В. Ломоносова («Лосев-центр»).

Формат проведения Фестиваля – парад-презентация, проходящий в режиме онлайн. Цель его – представить всё разнообразие народного творчества, как русского, так и родных народов участников.

Участие в Фестивале этого года предполагает выступление в одной из трех номинаций:

1. Традиционная песня или мелодия.

2. Традиционный танец.

3. Старинная история / старинный традиционный сюжет на новый лад (сценка).

### *Технические требования к оборудованию вузов-участников Фестиваля и параметры подключения см. ниже в Приложении 2.*

Дорогие коллеги!

Мы будем рады получить ваши предложения по улучшению организации Фестиваля. С радостью ждем вас и новых участников!

С благодарностью и уважением, Оргкомитет

Адрес: 119992 Москва, Ленинские горы, II корпус гуманитарных факультетов, к. 826.

Телефон: 8-(495)-939-15-05. E-mail: [2019fest@mail.ru.](mailto:2019fest@mail.ru) Сайт Фестиваля: [http://friendship2019.distant.msu.ru](http://friendship2019.distant.msu.ru/)

# **Требования к оформлению видеозаписей**

**ВНИМАНИЕ! К Вашему письму должна быть прикреплена анкета участника Фестиваля (бланк анкеты вы можете найти на сайте**  [www.friendship2019.distant.msu.ru](http://www.friendship2019.distant.msu.ru/)**). В тексте письма дается ссылка, по которой можно скачать загруженную в сеть видеозапись (в любом из распространенных видеоформатов).**

- 1. Письмо высылается по адресу: [2019fest@mail.ru.](mailto:2019fest@mail.ru)
- 2. Название видеофайла включает фамилию, имя участника, страну и название города, например: Чжан Ли\_КНР\_Москва.
- 3. Продолжительность видеозаписи 7-8 минут. Первые 2-3 минуты представляют собой краткое приветствие и устный рассказ участника порусски о себе, о причинах выбора данной темы / материала для выступления, о замысле выступления.
- 4. От каждого участника Фестиваля принимается **только одна** видеозапись. В каждом выступлении должен быть **один основной участник**.
- 5. Ранее опубликованные / размещенные в Интернете / не предназначавшиеся изначально для онлайн-фестиваля работы не могут быть приняты в качестве фестивального выступления.

**Работы участников, указавших в анкетах, что русский язык является для них родным, рассматриваться не будут.**

# **Приложение 2**

### **Технические требования к оборудованию вузов-участников заключительного этапа Девятого онлайн-фестиваля дружбы «ИЗ ГЛУБИНЫ ВЕКОВ – ДО НАШИХ ДНЕЙ»**

Варианты подключения:

**Вариант 1. В формате видеоконференцсвязи с использованием профессионального оборудования LifeSize или ВКС Polycom, Cisco с выделенным внешним IP адресом.**

Для этого необходимо заранее сообщить техническим специалистам МГУ внешний IP адрес оборудования ВКС для обратного вызова и договориться о времени проведения тестового сеанса связи.

Необходимо назначить ответственного технического специалиста и сообщить его контакты для связи (тел., Скайп, почта…).

Рекомендуемое разрешение для видео 1280\*720.

Перед началом связи необходимо удостовериться в наличии надёжного интернет-соединения, работоспособности локального оборудования, наличии батареек для микрофонов и т.п.

Нужно проверить содержание надписи, фигурирующей как идентификатор вашего университета/факультета (тот текст, который показывается вашим кодеком всем остальным участникам), при необходимости заранее поправить его и обязательно сообщить в МГУ.

Адрес сервера видеоконференций - 188.44.53.133

# **Вариант 2. В формате** и**нтерактивного участия с индивидуального компьютера.**

Этот вариант следует выбирать индивидуальным пользователям или совсем небольшим группам, если они планируют не только просмотр, но и интерактивное участие в конференции и согласовали это с организаторами мероприятия.

*Рекомендуемое оборудование:*

- o Компьютер с процессором не ниже Corei3 или быстрее и 4GB RAM;
- o Операционная система (OS): Windows 7 и выше, Ubuntu 16.04, Mac OS
- o Web Browser: Chrome 60 и выше, Firefox 57 и выше
- o Вебкамера (предпочтительное разрешение 1280\*720)
- o Микрофон
- o Звуковые колонки/наушники

Необходимо надёжное Интернет-соединение со скоростью не ниже 3 Мбит/сек. Для того чтобы убедиться в возможности осуществления участия в мероприятии, нужно предварительно **провести с нашим сервером тестовое соединение.**

Подключение осуществляется следующим образом.

К компьютеру должны быть подключены веб-камера, микрофон и наушники/внешние колонки. Использование встроенных динамиков ноутбука или монитора нежелательно.

Если есть такая возможность, на время участия в конференции лучше *отключить автоматическое обновление* операционной системы, антивируса и подобных программ.

Необходимо зайти на сервер конференций МГУ через браузер Chrome или Firefox, для чего в адресной строке надо ввести: [https://conf.distant.msu.ru.](https://conf.distant.msu.ru/)

Изображение, которое сформируется в окне браузера, представлено на иллюстрации ниже. Язык представления информации может отличаться от русского, если операционной системой по умолчанию установлен иной язык.

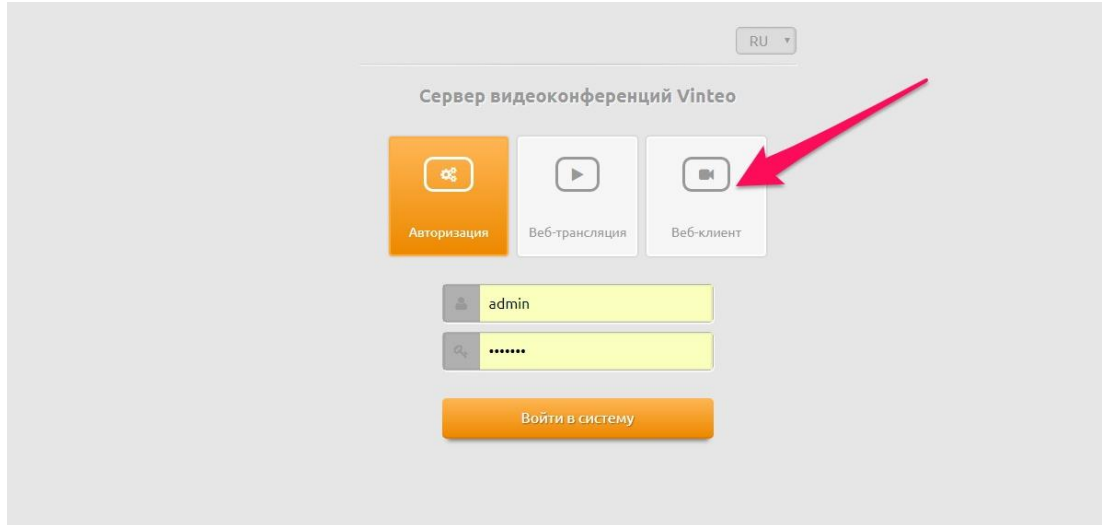

На этой странице нужно выбрать пункт «Веб-клиент»; поля «Логин» и «Пароль» заполнять не нужно.

Если всё идет хорошо, то в качестве фона страницы вы должны увидеть изображение с вашей веб-камеры, а индикатор внизу страницы будет отображать уровень сигнала с микрофона. Если этого не происходит, убедитесь, что в качестве устройств для работы выбраны именно те камера и микрофон, которые вы собираетесь использовать; что эти устройства правильно подключены и исправны; и что установлены все необходимые драйвера для них в системе.

*Обратите внимание: в Mozilla Firefox может не отображаться динамик по умолчанию.*

Нужно заполнить поле «Отображаемое имя» - с такой надписью вас будут видеть другие участники.

В качестве номера конференции нужно задать: 1902 (если организаторами заблаговременно не будет предложен другой номер).

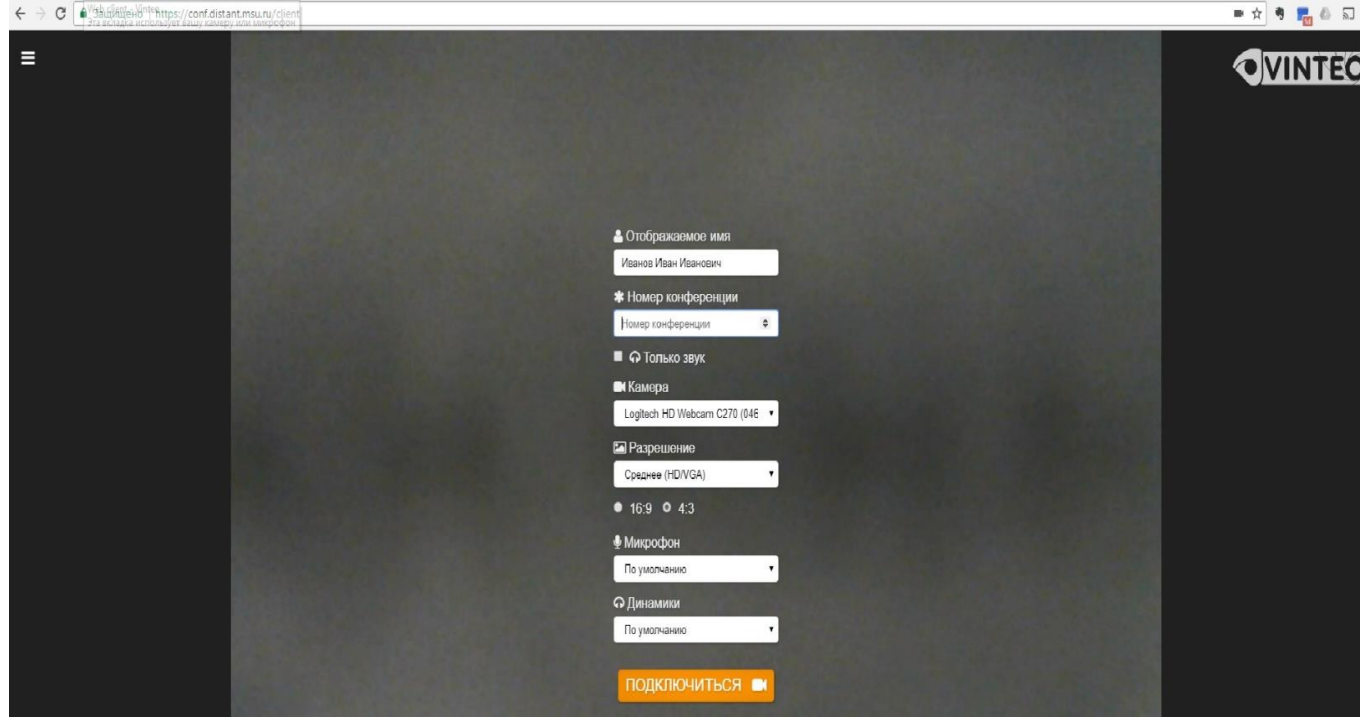

# **И нажать кнопку «ПОДКЛЮЧИТЬСЯ», после чего и произойдёт подключение.**

Для обеспечения оперативной связи во время проведения мероприятия нужно обязательно предоставить контакты для связи (тел., Скайп, почта).

# **Вариант № 3**

Просмотр с индивидуального компьютера. Все участники могут просмотреть трансляцию мероприятия на сайте: [http://friendship2019.distant.msu.ru](http://friendship2019.distant.msu.ru/)

Необходим компьютер с одной из операционных систем: Windows XP, Windows 7, Windows 8, Mac OS X1.

Web Browser: Internet Explorer, Firefox, Safari, Chrome.

Возможен просмотр и на других системах/конфигурациях, однако не все такие варианты тестировались.

Участники, предполагающие подключение по вариантам 1 и 2, должны заблаговременно (не позднее, чем за день) сообщить о себе организаторам и прислать необходимую информацию на почту: [vks@distant.msu.ru.](mailto:vks@distant.msu.ru)

Дополнительные вопросы можно задавать по телефону нашей технической службы 8(495)9914890 или +79262795126